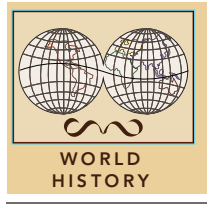

# Latin American independence

from the Esri GeoInquiries™ collection for World History

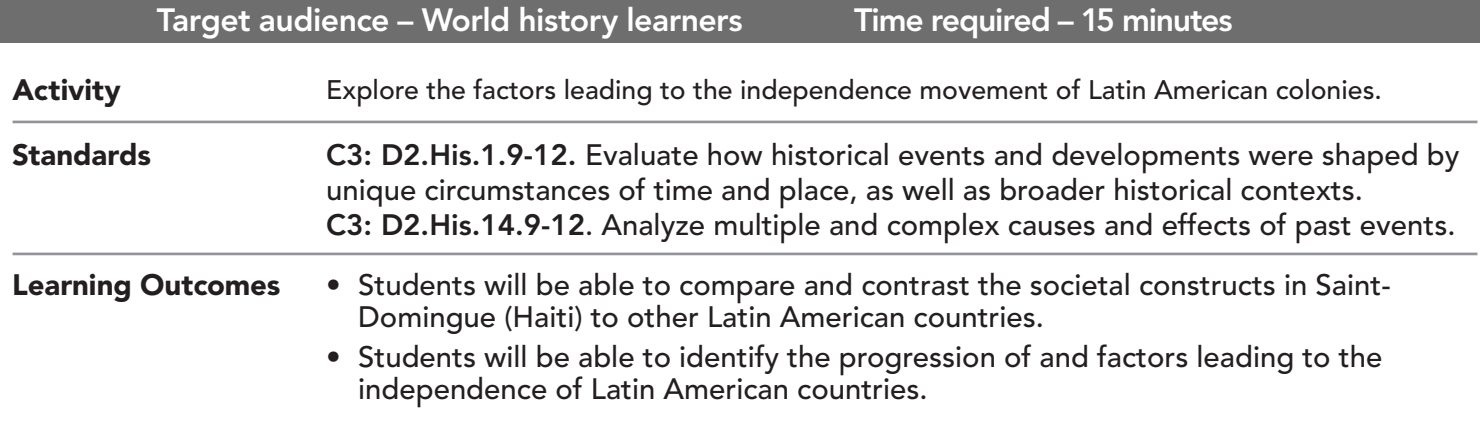

### Map URL: http://esriurl.com/worldHistoryGeoInquiry14

**P** Ask

#### What countries held land in Latin America in 1784?

- $\rightarrow$  Click the link above to launch the map.
- ? Which two European countries had the largest holdings in the Americas? *[Spain and Portugal]*

### **Acquire**

### What ideas provided the foundation for decolonization in Latin America?

- → Click the button, Bookmarks. Select French Revolution.
- $\rightarrow$  Read the pop-up aloud.
- $\rightarrow$  Repeat the two previous steps for the American Revolution.
- $\rightarrow$  Click their respective symbols, and read each pop-up.
- ? How are the goals of each revolution similar? *[All human beings are born free with equal rights.]*

### **Explore**

#### What was the driving factor that initiated Latin American decolonization?

- → Click the button, Bookmarks. Select Saint Domingue.
- $\rightarrow$  On the map, click the black diamond and investigate the diagram.
- $\rightarrow$  Close the pop-up, click the black star, and read the text.
- ʅ In the map, click the Default Extent home button (House icon), and click the red diamond.
- **→** Compare this diagram to the Saint-Domingue diagram.
- ? How do you think other Latin American colonies viewed the Saint-Domingue slave revolt and subsequent independence? *[With similar societal structures, other colonies were encouraged that they too could obtain independence.]*
- → With the Details button depressed, click the button, Contents.
- → Deselect the checkbox left of the layer name, Latin America 1784.

## **图 Analyze**

#### How did the Latin American independence movements unfold?

- → Turn on the layer, Latin American Countries Independence.
- → Click the layer name to show its legend, Latin American Countries Independence.
- ? What was the pattern of the progression of the countries gaining their independence? *[South American colonies, then Central American colonies, then Caribbean colonies with a few exceptions]*
- ʅ For the layer Latin American Countries Independence, open the table. *[See the* View a Table *tip below for details.]*
- → Sort descending on the field, Date of Independence.
- ʅ Which colony was the last to gain its independence? From whom? *[Belize; Great Britain]*
- ? Looking at the map, which places in Latin America are not independent today? *[Answers will vary; 15 remain]*

### Act

#### How did the Monroe Doctrine affect the independence of Latin American countries?

- → Turn on the layer, Revolutions.
- → Select the bookmark, Monroe Doctrine. Click the red star symbol and read the text.
- ? What patterns do you notice in the independence dates in the table? *[Five colonies gained independence in 1821. Tencountries gained independence in 1821 and 1822. The remaining 10 countries took another 160 years.]*
- ? If two-thirds of Latin American countries were already liberated by 1823, what was the point of the Monroe Doctrine? *[Answers will vary, though a key factor was the warning by the U.S. to Europe to keep away from the New World colonies.]*

### **ZOOM TO A BOOKMARK WE SEE A SEE A TABLE**

- Click Bookmarks.
- Click a bookmark name to zoom to a map location and scale.
- Tables are only available for certain map layers.
- In the Contents pane, point to a layer and click the Show Table icon that appears under the layer name.
- Click the field name and choose Sort Ascending or Sort Descending.

### Next Steps

DID YOU KNOW? ArcGIS Online is a mapping platform freely available to public, private, and home schools. A school subscription provides additional security, privacy, and content features. Learn more about ArcGIS Online and how to get a school subscription at http://www.esri.com/schools.

#### THEN TRY THIS...

- Create a story map recounting the heroes of revolutions in a selected Latin American country or trace Simon Bolivar's movements through South America.
- Use the ArcGIS Online Spatial Selection analysis tool to see which current-day Latin American countries emerged from former Spanish-held areas.

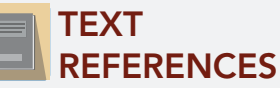

This GIS map has been cross-referenced to material in sections of chapters from these high school texts.

- *• World History by Glencoe Chapter 21*
- *• World History by Prentice Hall Chapter 20*
- *• World History: Human Journey by Holt Chapter 15*
- *• Patterns of Interaction by McDougal Littell Chapter 24*

WWW.ESRI.COM/GEOINQUIRIES copyright © 2017-2018 Esri Version Q1 2018 Send feedback: http://esriurl.com/GeoInquiryFeedback

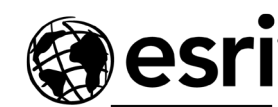

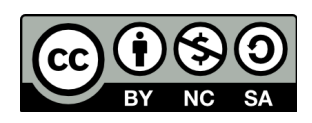

THE SCIENCE OF WHERE